# **Accessing Data at the IRIS DMC**

Gloomman polinimise manter was an in 1/1/1/1/1/1/2000 May was an was good

**Dr. Mary Templeton IRIS Data Management Center**

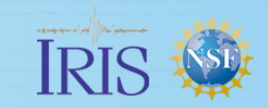

### IRIS DS Mission Statement

"To provide reliable and efficient access to high quality seismological and related geophysical data, generated by IRIS and its domestic and international partners, and to enable all parties interested in using these data to do so in a straightforward and efficient manner."

Allian Angel Live Allian Mars (1) poly and money and a promotion of

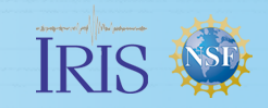

### Types of Data Access

- Streaming of real-time data
- Asynchronous (batch) requests
	- Continuous time series Event-oriented time series
	- Metadata
- Web service requests
	- Continuous time series
	- Metadata

Facilitate – Collaborate – Educate

, ///www.com/house-com/mand/www.com/man/man/h////www.man/h/////www.

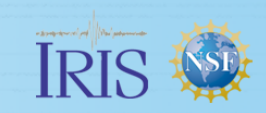

## Giving credit for data

### www.fdsn.org/citation/

**GSN** / IRIS Global Seismographic Network (including H2, IC, II, IU, MS)

Global Seismographic Network is a cooperative scientific facility operated jointly by the Incorporated Research Institutions for Seismology (IRIS), the United States Geological Survey (USGS), and the National Science Foundation (NSF).

والمستعمره مستعمره والمستعمل ومنازل والمستعمل المستعمر المورودة والمنازع الموردية الأزار

http://www.iris.edu/hg/programs/gsn

**H2** / Hawaii-2 Observatory Seismic System (H2O) University of Hawaii

Duennebier, F.K., David W. Harris, James Jolly, James Babinec, David Copson, Kurt Stiffel, The Hawaii-2 Observatory Seismic System, IEEE Jnl. Ocean Engineering, V 27, # 2, pp 212-217, Apr 2002

**HK** / Hong Kong Observatory

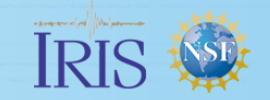

## Real-time data flow to the DMC archive

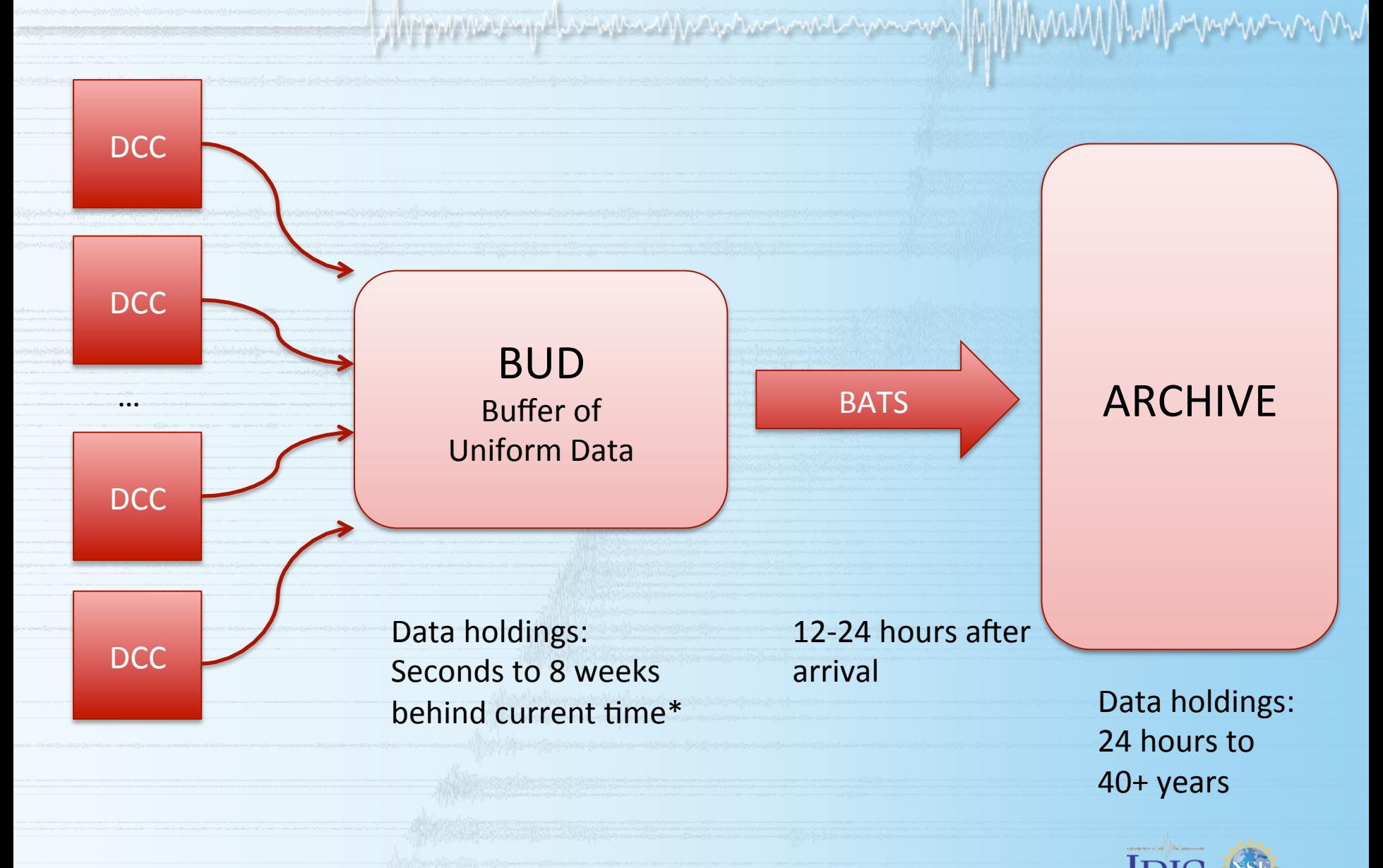

### Streaming Real-Time Data from IRIS DMC

pppwwerngdurmenongologianten

- What real-time data are available? **To view all currently available real-time stations:** 
	- http://www.iris.edu/mda/\_REALTIME (list)
	- http://www.iris.edu/gmap/\_REALTIME (map) **Currently 2917 stations (On May 21, 2015) and >32,000 chans**
- How can I stream this data?
	- **SeedLink** server, publically accessible Host: rtserve.iris.washington.edu Port: 18000
	- All open data in the BUD is available via **SeedLink** with minimal added latency.

Median latency: 40 Hz => 12 seconds, 1 Hz => 160 seconds

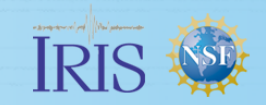

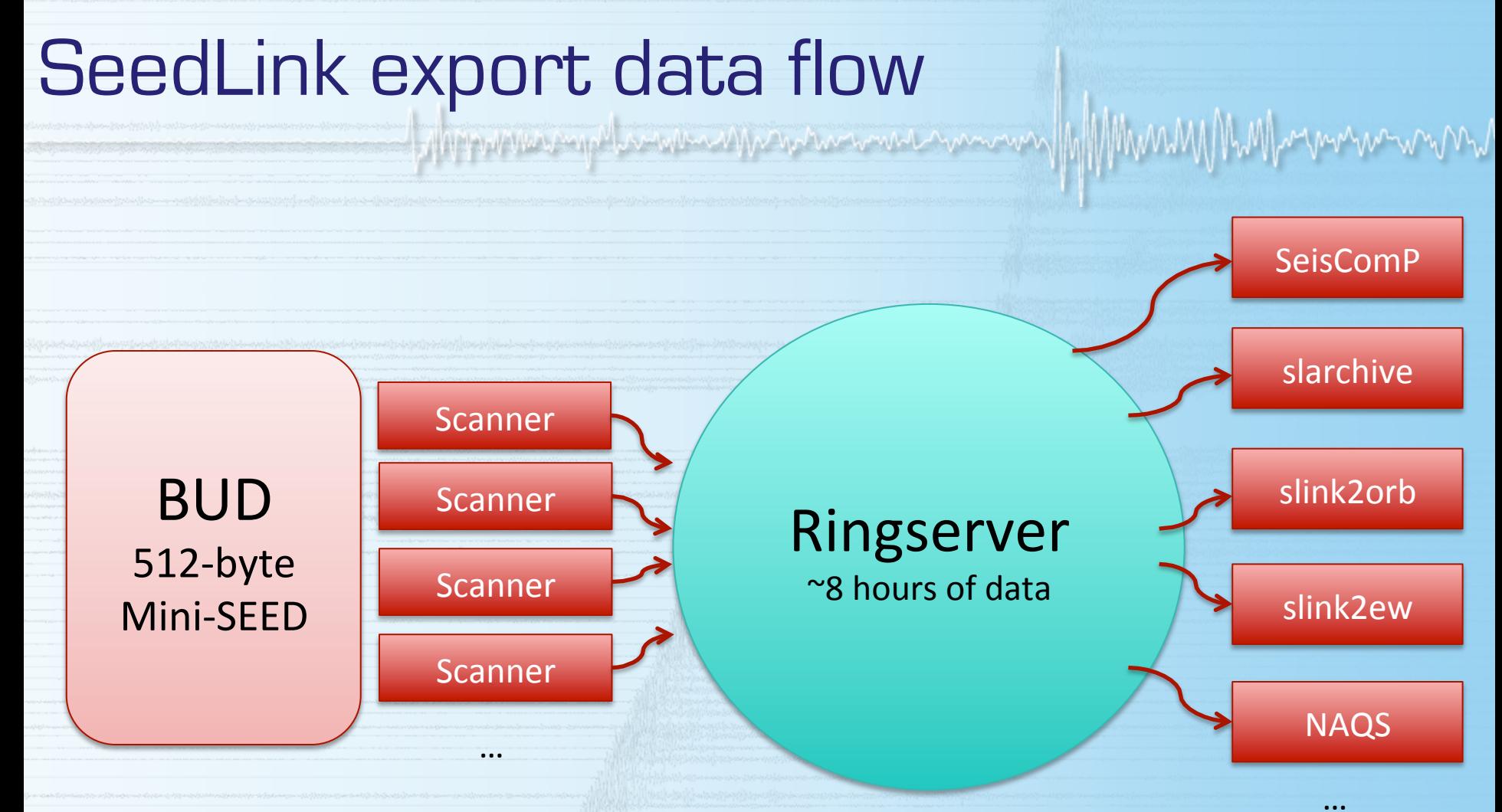

Data older than 48 hours is not scanned.

**Users are welcome to any data available via the server as long as client actions do not inhibit our capability to deliver data to other users.** 

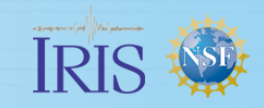

### IRIS Supported SeedLink clients:

### http://ds.iris.edu/ds/nodes/dmc/services/seedlink/

### **Available Software**

The following software is available from the DMC at http://www.iris.edu/pub/programs/SeedLink/. For details about each individual software package, please visit the software pages, or click the package name link below:

- . libslink A SeedLink client library written in C.
- slink2orb SeedLink to Antelope ORB client (licensed Antelope libraries are required).
- slink2ew F SeedLink to Earthworm client. Windows binaries available. The most recent release of slink2ew is in the Earthworm source code repository.
- slarchive A SeedLink client that writes all received data to the local disk in user defined directory and file structures.
- slinktool Command line SeedLink client useful for data stream inspection and server testing.
- ewexport\_plugin An Earthworm export process plugin (data source) for a seedlink server.
- orbplugin An Antelope ORB plugin (data source) for a seedlink server (licensed Antelope libraries are required).

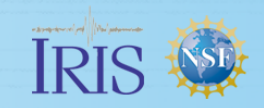

### Asynchronous Requests: BREQ\_FAST

• Accesses data in both the real-time buffer and permanent archive

ying yang menghang pangkalan menghang kalip yang menyerakan menyerakan pangkalan pangkalan pangkalan pangkalan

- You can send the request when you're away from your computer or on a slow internet connection
- You can pick up your requested data using ftp or http at your convenience
- Returns metadata (dataless SEED), miniSEED, full SEED and more

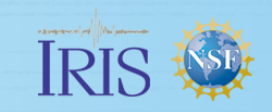

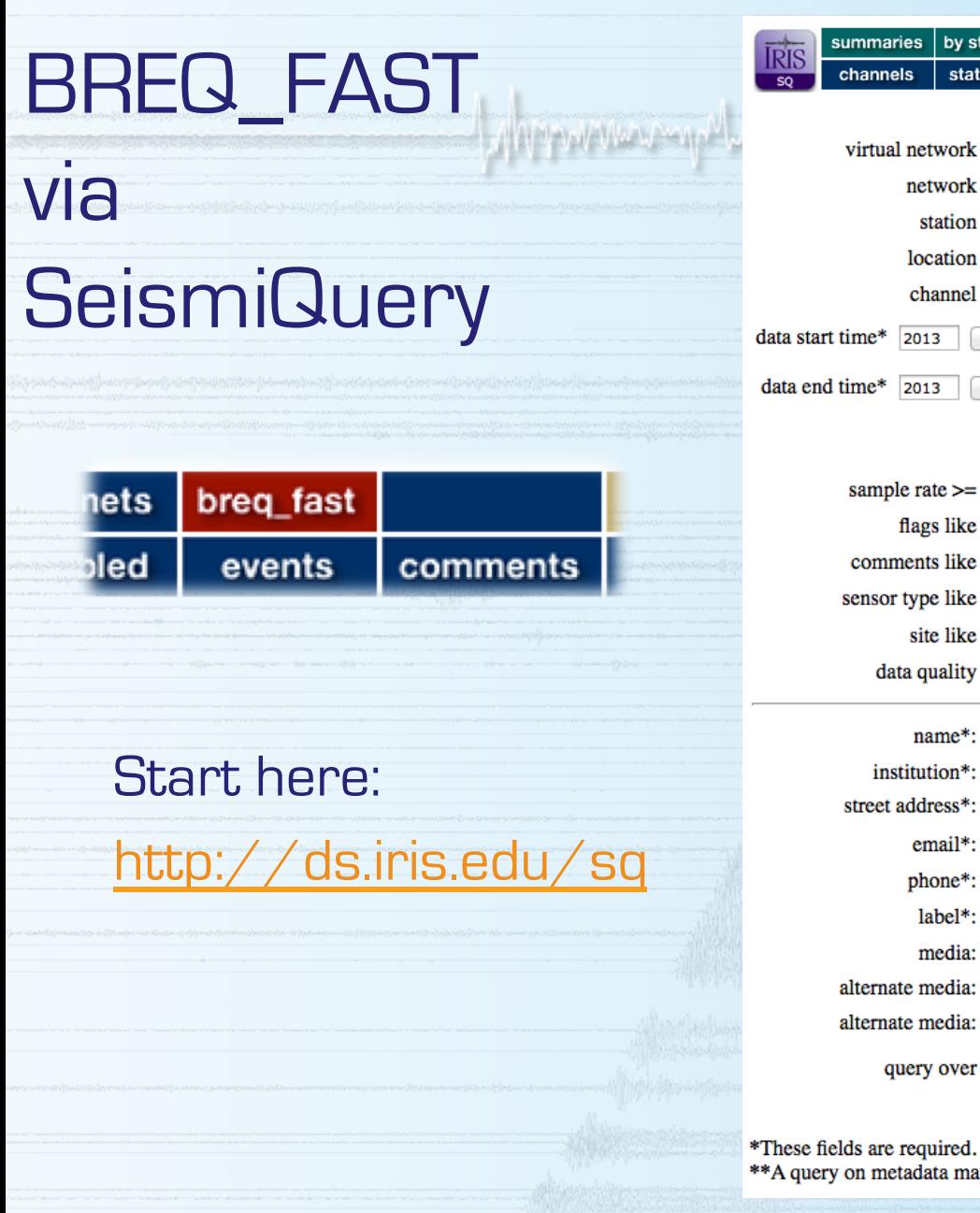

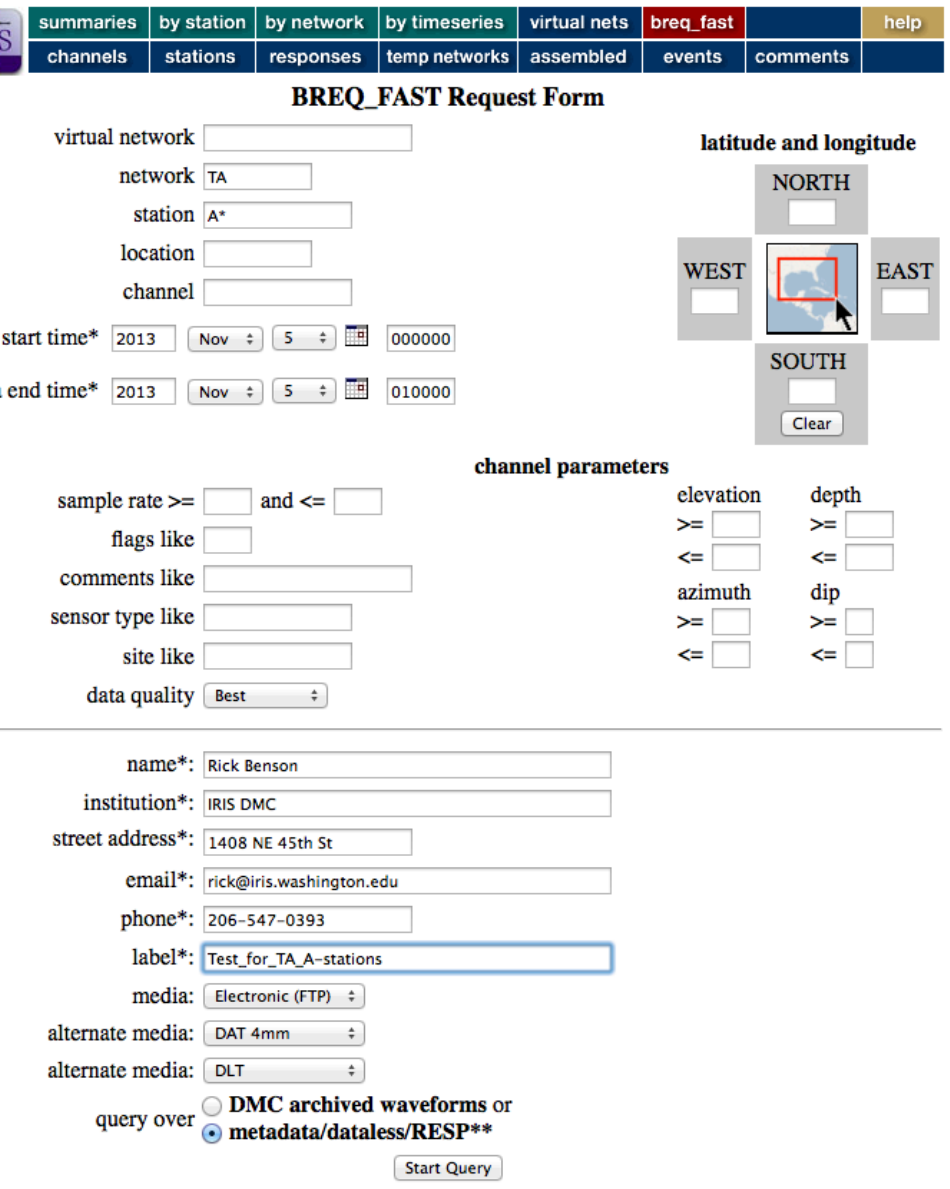

\*\*A query on metadata may result in a request file for unavailable data, but returns much faster.

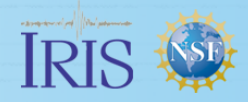

MM

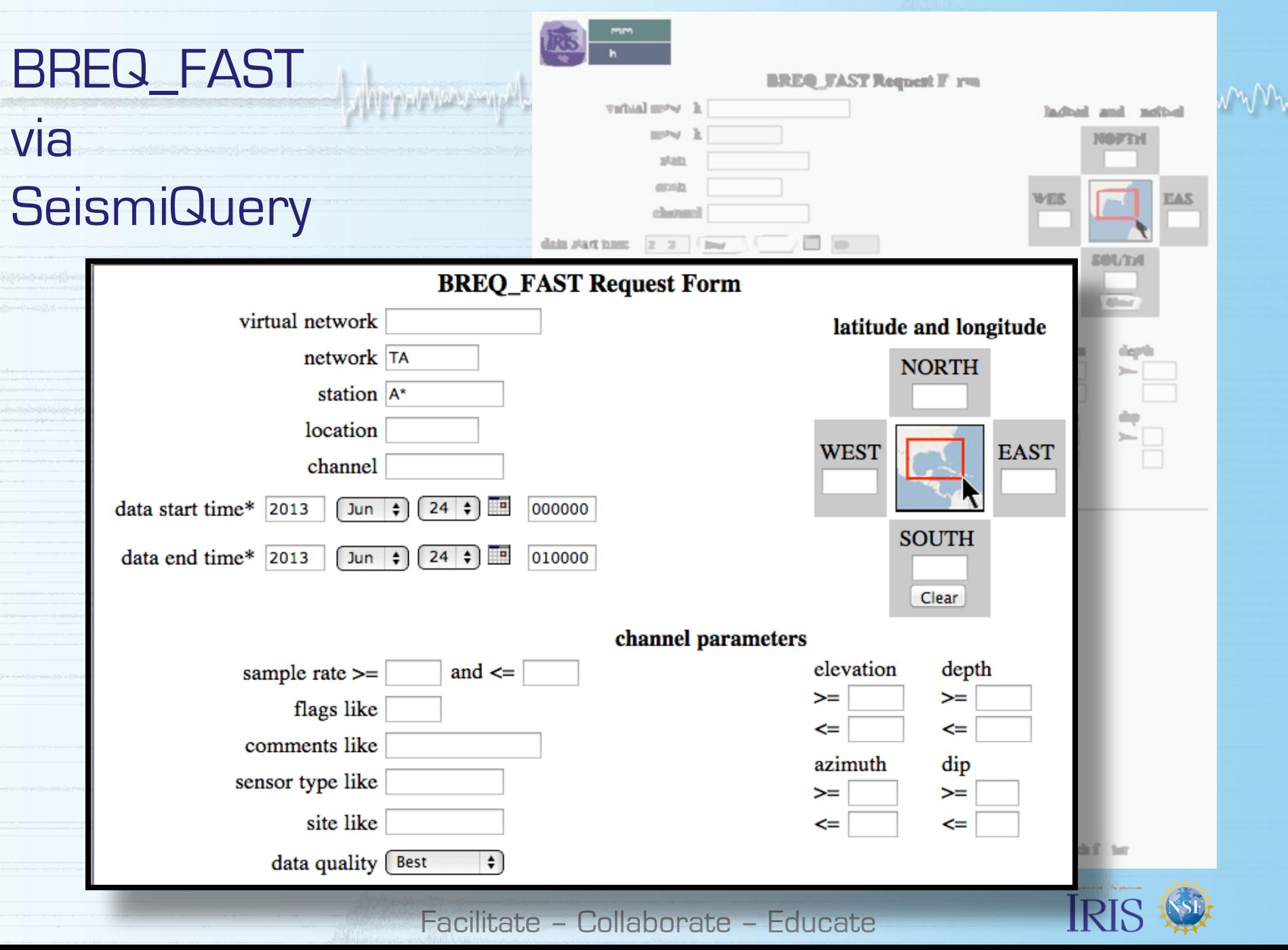

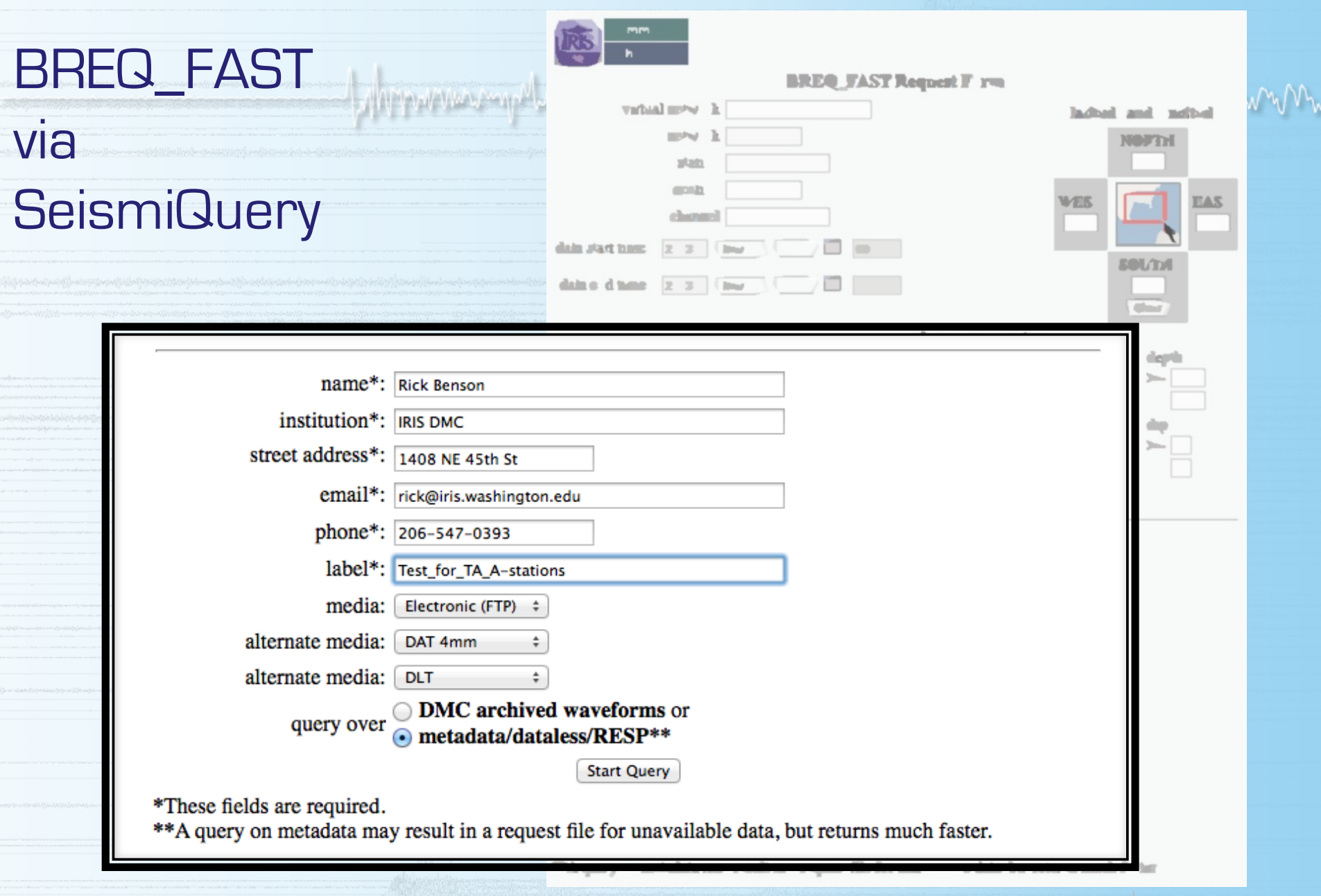

Facilitate – Collaborate – Educate

**IRIS** 

### BREQ\_FAST

### via **SeismiQuery**

### Results in a new popup window:

#### **Notice**

If this query takes more than 5 minutes, you may wish to hit the STOP button on this browser window, further restrict your query, and resubmit the query.

Found metadata for 3 stations and 137 channels.

**Make Map of Stations** 

□ full SEED **dataless SEED** □mini SEED Submit request below to receive sync file RESP<sub>file</sub> email request to myself

.NAME Rick Benson . INST IRIS DMC .ADDRESS 1408 NE 45th St .EMAIL rick@iris.washington.edu PHONE 206-547-0393 .FAX YOUR FAX .MEDIA: FTP .ALTERNATE MEDIA: DAT .ALTERNATE MEDIA: DLT3 .LABEL Test\_for\_TA\_A-stations .FROM SQ .QUALITY B .END A04D TA 2013 11 05 00 00 00.0000 2013 11 05 01 00 00.9999 1 ACE (View in MDA) A04D TA 2013 11 05 00 00 00.0000 2013 11 05 01 00 00.9999 1 BDF EP (View in MDA) A04D TA 2013 11 05 00 00 00.0000 2013 11 05 01 00 00.9999 1 BDO EP (View in MDA) A04D TA 2013 11 05 00 00 00.0000 2013 11 05 01 00 00.9999 1 BHE (View in MDA) A04D TA 2013 11 05 00 00 00.0000 2013 11 05 01 00 00.9999 1 BHN (View in MDA) A04D TA 2013 11 05 00 00 00.0000 2013 11 05 01 00 00.9999 1 BHZ (View in MDA) A04D TA 2013 11 05 00 00 00.0000 2013 11 05 01 00 00.9999 1 HNE (View in MDA) A04D TA 2013 11 05 00 00 00.0000 2013 11 05 01 00 00.9999 1 HNN (View in MDA) A04D TA 2013 11 05 00 00 00.0000 2013 11 05 01 00 00.9999 1 HNZ (View in MDA) A04D TA 2013 11 05 00 00 00.0000 2013 11 05 01 00 00.9999 1 LCE (View in MDA) A04D TA 2013 11 05 00 00 00.0000 2013 11 05 01 00 00.9999 1 LCE EP (View in MDA) A04D TA 2013 11 05 00 00 00.0000 2013 11 05 01 00 00.9999 1 LCO EP (View in MDA) A04D TA 2013 11 05 00 00 00.0000 2013 11 05 01 00 00.9999 1 LCQ (View in MDA) A04D TA 2013 11 05 00 00 00.0000 2013 11 05 01 00 00.9999 1 LDF EP (View in MDA A04D TA 2013 11 05 00 00 00.0000 2013 11 05 01 00 00.9999 1 LDM EP (View in MDA) A04D TA 2013 11 05 00 00 00.0000 2013 11 05 01 00 00.9999 1 LDO EP (View in MDA) A04D TA 2013 11 05 00 00 00.0000 2013 11 05 01 00 00.9999 1 LEP EP (View in MDA) A04D TA 2013 11 05 00 00 00.0000 2013 11 05 01 00 00.9999 1 LHE (View in MDA) A04D TA 2013 11 05 00 00 00.0000 2013 11 05 01 00 00.9999 1 LHN (View in MDA) A04D TA 2013 11 05 00 00 00.0000 2013 11 05 01 00 00.9999 1 LHZ (View in MDA) A04D TA 2013 11 05 00 00 00.0000 2013 11 05 01 00 00.9999 1 LIM EP (View in MDA) A04D TA 2013 11 05 00 00 00.0000 2013 11 05 01 00 00.9999 1 LKM EP (View in MDA) A04D TA 2013 11 05 00 00 00.0000 2013 11 05 01 00 00.9999 1 LNE (View in MDA) A04D TA 2013 11 05 00 00 00.0000 2013 11 05 01 00 00.9999 1 LNN (View in MDA) A04D TA 2013 11 05 00 00 00.0000 2013 11 05 01 00 00.9999 1 LNZ (View in MDA) A04D TA 2013 11 05 00 00 00.0000 2013 11 05 01 00 00.9999 1 LOG (View in MDA)

und Mar Mar har hand a mar mar

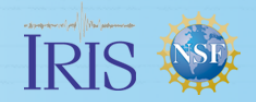

### Asynchronous Requests: Wilber3

- Accesses event-windowed data
- You can specify
	- Networks and channel types
	- Station distance and azimuth range
- Allows you to preview waveforms before requesting them
- You can pick up your requested data using ftp or http at your convenience

• Returns, miniSEED, full SEED, SAC or ASCII

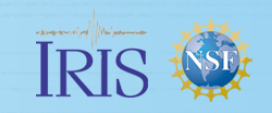

## Wilber3: Finding Events

http://ds.iris.edu/wilber3/

#### **Wilber 3: Select Event**

2015-05-21 05:14:41

2015-05-20 22:34:33

2015-05-20 12:23:29

Near Coast Of Guatemala

Looking for previously requested data? View recent requests

Load Event Data: Past 30 days, all magnitudes  $\div$ 

Wilber is currently displaying a predefined set of data, which allows very fast browsing and filtering using the controls below, but is limited to the given date and magnitute range. To select arbitrary date and magnitude ranges, select the Custom Query option above.

图 Wilber Feedback/Questions

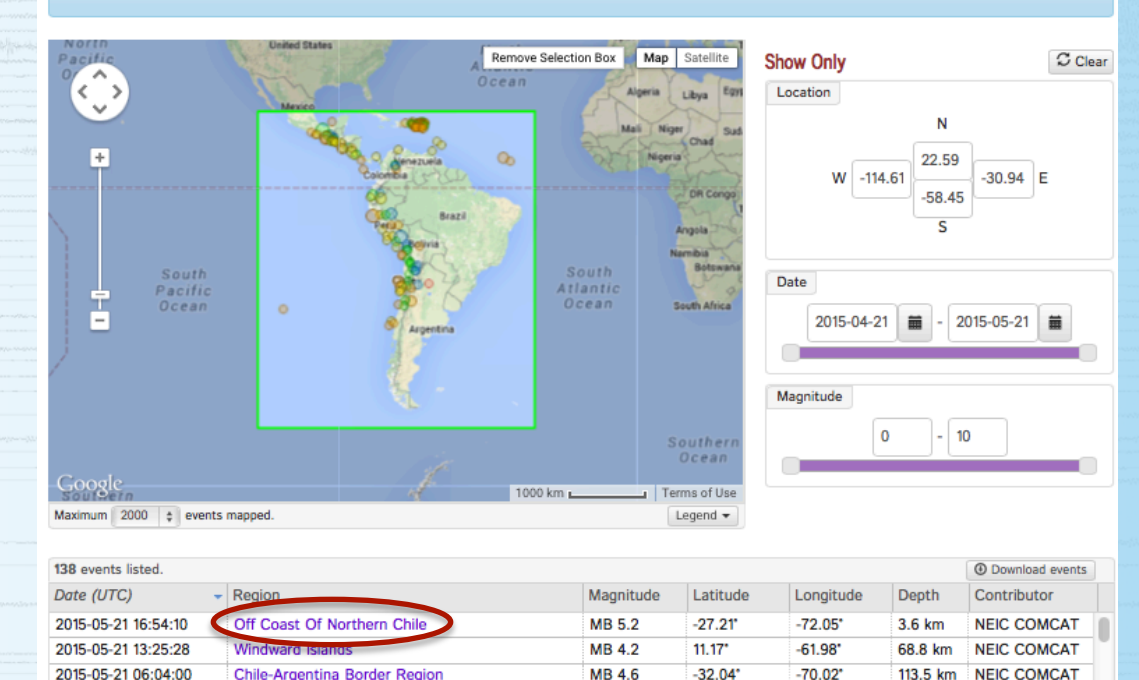

**MB5**  $-77.48$ Peru-Ecuador Border Region  $-3.11$ <sup>\*</sup> 42.2 km **NEIC COMCAT** Off Coast Of Northern Chile **MWR 4.2**  $-19.80$  $-71.08$ 21.4 km **NEIC COMCAT** Facilitate – Collaborate – Educate

13.91

 $-91.14$ <sup>\*</sup>

66.8 km

**NEIC COMCAT** 

MB 4.2

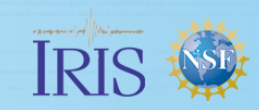

Magnummun

## Wilber3: Finding Stations

Wilber Feedback/Ouestions

Set default networks/channels

25

 $\mathbb C$  Clear

#### **Wilber 3: Select Stations**

#### 2015-05-21 MB5.2 Off Coast Of Northern Chile

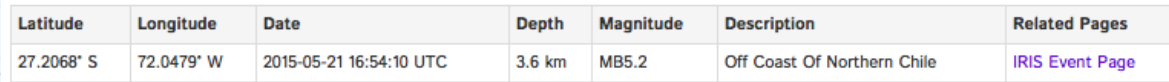

The map below shows stations operational during this event, filtered by the criteria in the form to the right.

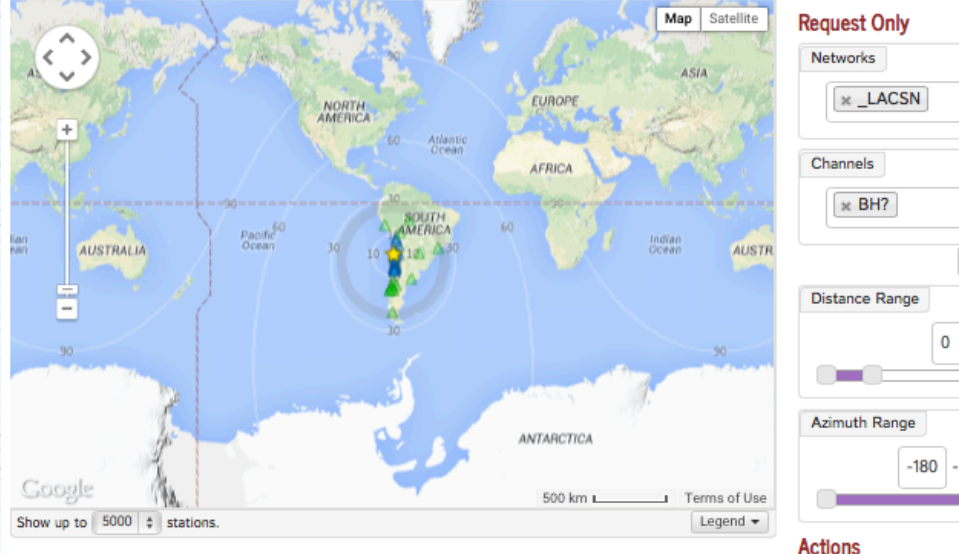

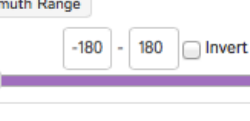

Marque and property was an and the month and the month of the second second second second second second second second second second second second second second second second second second second second second second second

Show Record Section **Request Data** 

Use the checkboxes below to add/remove individual stations from your request.

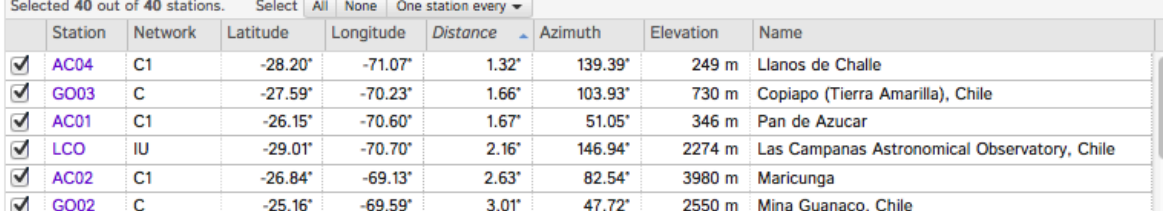

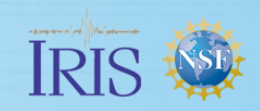

for monument

## Wilber3: Previewing data

**Record Section** 

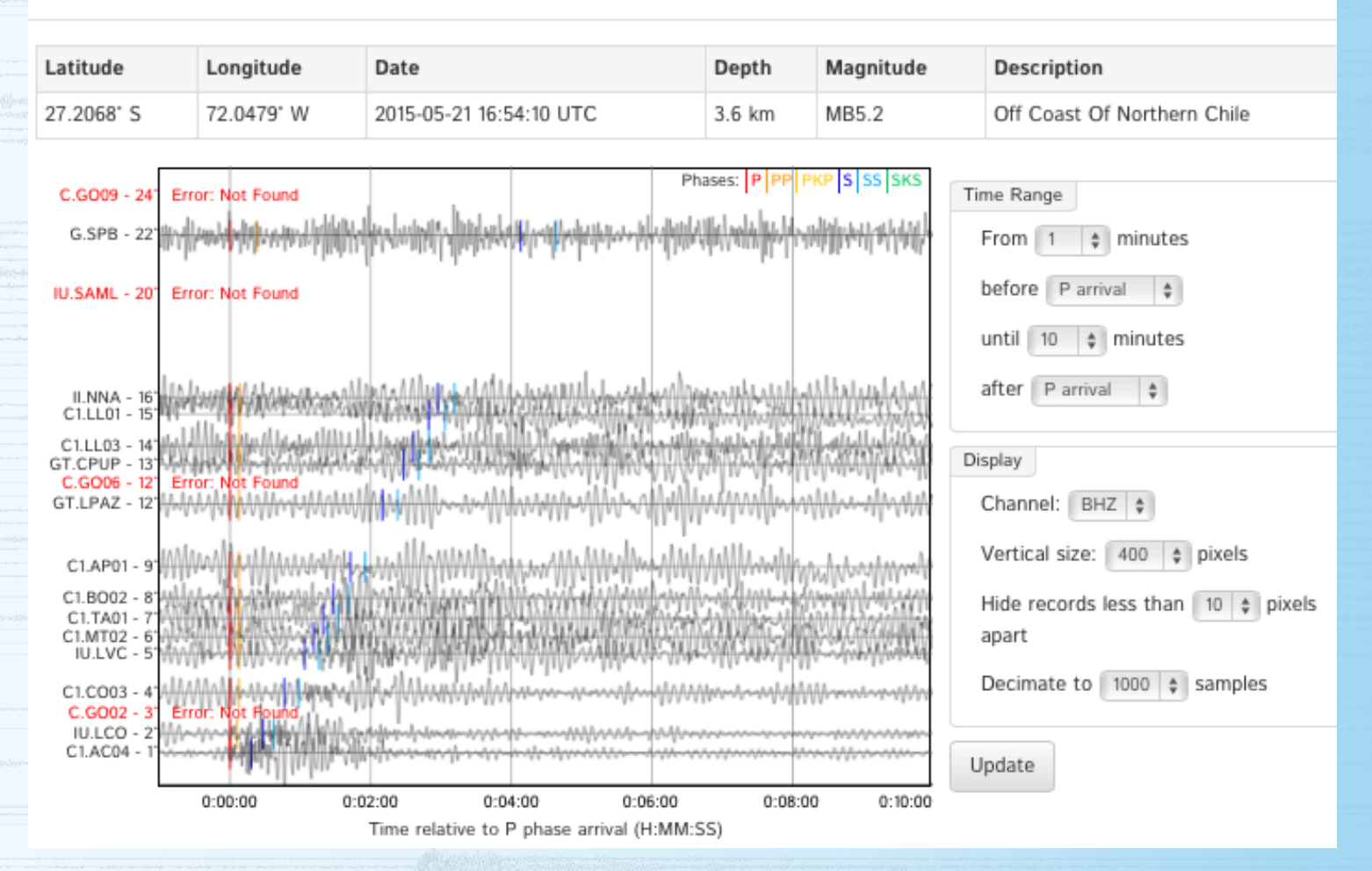

JAMERY WAS ARRESTED FOR DEALARD AND MONTH MORE AND ANOTHER

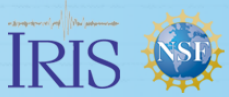

## Wilber3: Requesting data

#### **Wilber 3: Track Data Request**

#### Mary Templeton: 2015-05-21 MB5.2 Off Coast Of Northern Chile

You may bookmark this page and visit it later to monitor or download your data.

This page (and any requested data) will expire in a few days.

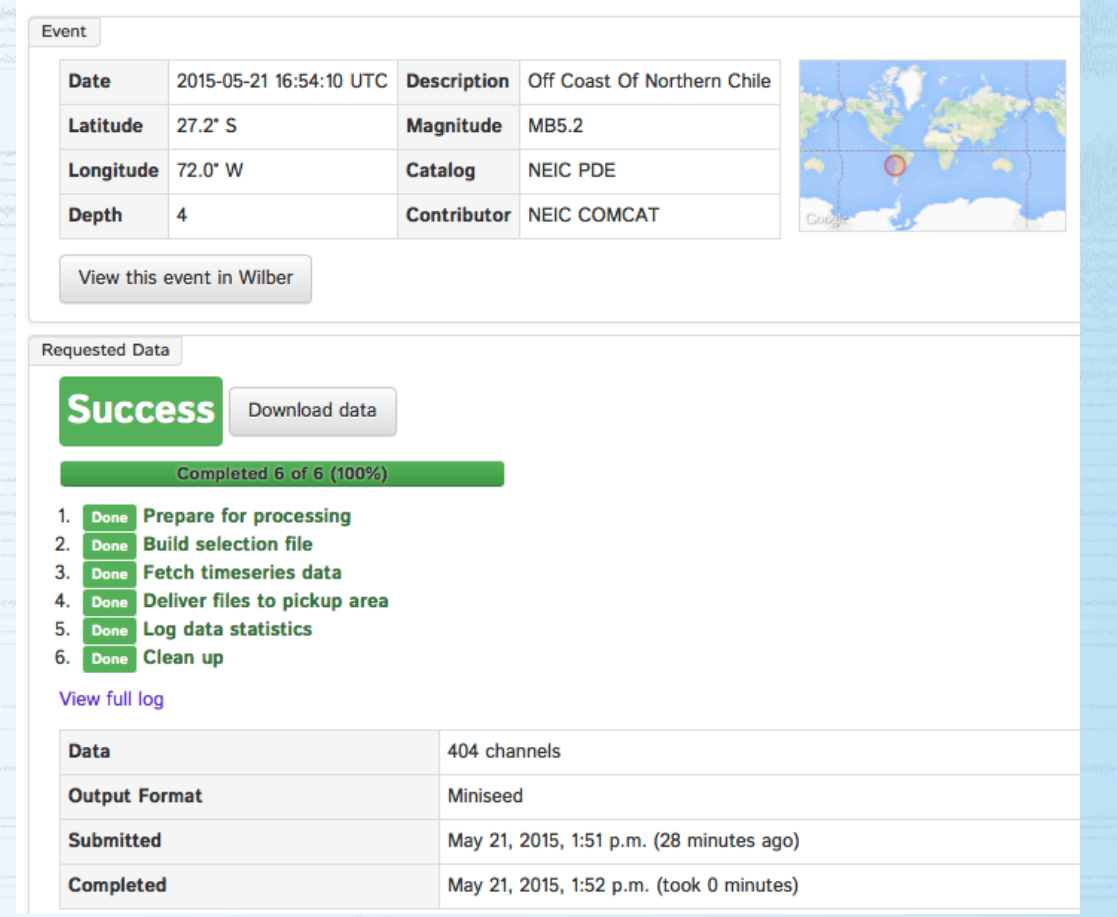

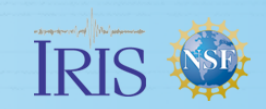

#### Facilitate – Collaborate – Educate

AMMUNICARY MARAOLINA WAS ARRESTED TO MARK AND WANTED

### Web Service Requests: dataselect

http://service.iris.edu/fdsnws/dataselect/1/

- Accesses continuous data
- Data is pushed to your computer by http when request is submitted.

yhpysvaaseenpillaanaanaanaanaanaanaanaanaanaanaa (MMWMMMMMMM

- Best for small- to moderate-sized requests
- Returns miniSEED in a single large file that can be split with any of these freely available programs:
	- https://seiscode.iris.washington.edu/projects/mseed2sac
	- https://seiscode.iris.washington.edu/projects/mseed2ascii
	- https://seiscode.iris.washington.edu/projects/dataselect

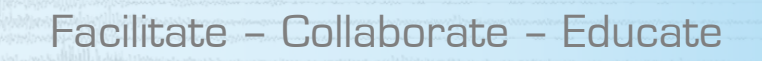

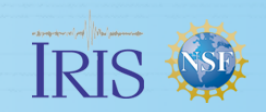

### Web Service Requests: timeseries

MMMMMMM

http://service.iris.edu/irisws/timeseries/1/

- Accesses continuous data
- You may specify the following processing options for requested data:
	-

Filtering **Instrument response removal** Mean removal **Differentiation**, integration Scaling decimation

- Returns
	- miniSEED, SAC, ASCII or WAV files to your computer or
	- PNG plots to your browser

### Web Service Requests: station

http://service.iris.edu/fdsnws/station/1/

- Accesses metadata
- You may request metadata for these levels:
	- Network
	- Station
	- Channel
	- Response
- Returns FDSN stationXML or text to your browser

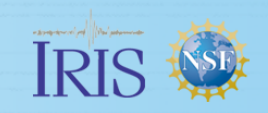

Facilitate – Collaborate – Educate

, pppmmmmmphhemmennenhemmennenhemmenn //h///MMMM/MM/hemmenn

### If you like to explore further…

### http://ds.iris.edu/ds/nodes/dmc/tools/##

#### **Tools**

Tools typically refers to online (or web-based) applications that you do not download directly to your computer. The IRIS DMC offers a wide array of online tools for interrogating our data holdings and generating files in a number of formats.

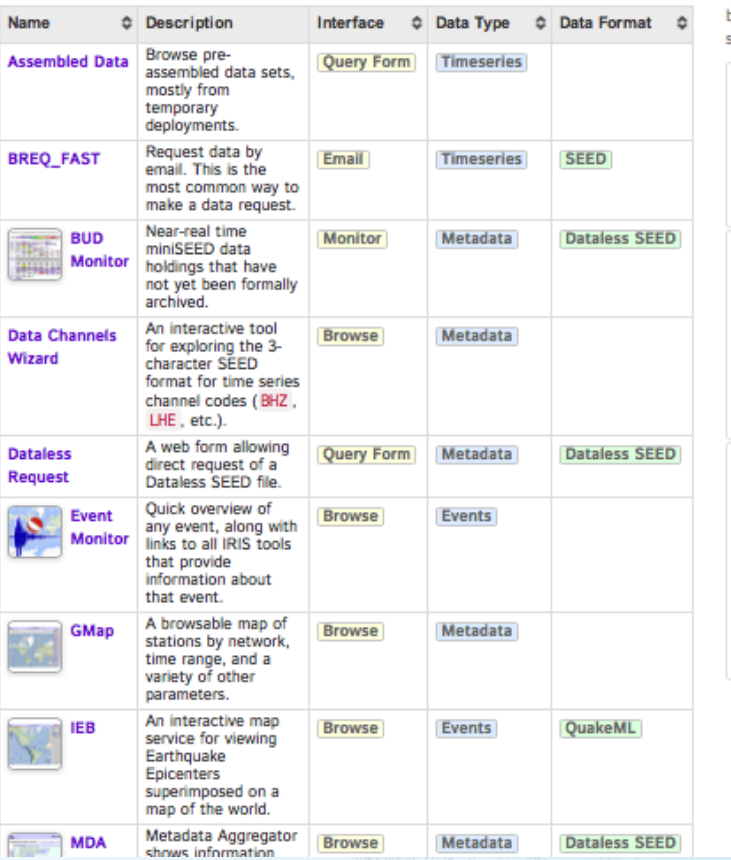

#### Looking for a particular feature?

Marine mphasis and company when we have more

Select from the features below to show only tools that

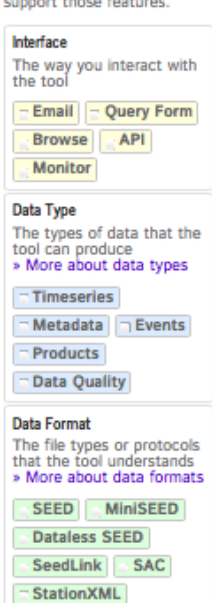

The Data Tool Matrix provides a more complete list of data types and access tools available from IRIS DMC

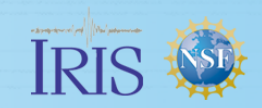

Facilitate – Collaborate – Educate

**OuakeML** 

## …then Friday's 9:30 am breakout session may be for you!

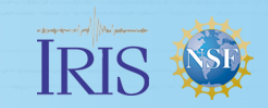